# UHH 手持式多功能空气质量监测仪

UHH 手持式多功能空气质量监测仪是一种高度通用的工具,它提供了最大的灵活性和便于用户操 作。并且可以与多款 DWYER 感测器和探测器连用。UHH 额外配有有线或无线探杆,无需客户重新设置编 程, 允许相似传感器的增加, 升级或更换。通过 DWYER 仪器仪表公司的产品目录或网站 [www.dwyer-inst.com,](http://www.dwyer-inst.com/)可以查询可用的软件包和传感器。UHH 具有很多功能特点,使技术人员通过日常就 能够迅速上手和直观的操作。通过多种自动或手动采集数据,采集的数据通过内部记忆体或独立的 SD 卡被存储。通过 USB 电缆或一个便携的 SD 卡,记录的数据可以被迅速转移到一个设备。

可以设置显示为标准的数显模式、模拟带指针方式、模拟指针方式,带安全限制区域显示、过程参 数连续坐标显示。

四个方向按钮和三个软键按钮对应相应的屏幕功能,使四个大类的菜单的操作更方便。

UHH 的塑料外壳有带防尘的热塑料模具橡胶保护盖, 使其在恶劣和灰尘较多的地方也可适用。

UHH 自带扣卡和手带,方便的挂扣在梯子、管道、皮带、支架上。这样工作人员可以把测试仪器安 全的固定的某个地方,以便腾出双手来记录,观察。工业级六针安全连接确保探杆已经和 UHH 监测仪紧 密连接,而不必担心在取样过程中连接断开。通过内置的 USB 电缆,可再充电的电池可以提供多达数天 的长期运作。紧凑的 UHH 本体很轻,重量不到 10oz。附带标准的软手提箱保护配件和探杆不受损害。

## UHH 特点

- 1. UHH 基座,可以和任何传感探头组合应用,包括无线传感探头。省却了多个测试设备,集多功能为一 体,也减少的组装的时间。
- 2. 4 个箭头键、一个 ON/OFF/Enter 键和 3 个软按键可快速键入菜单
- 3. 带背景光的大屏幕彩色显示,可以同时显示 4 个操作参数
- 4. 带精梳封口的橡胶模具外壳,使 UHH 在满是灰尘的环境也可使用
- 5. 自带扣卡,手带,可以方便的挂扣在皮带、梯子、管道、支架上,方便采集数据
- 6. 当锂电池充电时,LED 指示灯会及时反馈充电情况或当一个数据被存储时 LED 灯也会指示
- 7. 多个功能菜单和多种采集下载数据模式,能让使用者在多种情况下也可以方便采集数据
- 8. 内置存储器或 SD 卡增加了 UHH 内存。采集到的数据可以通过 USB 接口连接到电脑或存储在 SD 卡内
- 9. 多样性的选择订购满足了不同客户的不同需求。客户可以单独定购 UHH,或可以定购 AQTI 或者是 AQTIP.

AQTI: UHH + 探头 + 手带 + 充电器 + 保护包; AQTIP: AQTI 带无线探头 + 便携箱 + 2 GB SD 卡 + NIST 溯源证书

## UHH 规格

语言:德语、西班牙语、意大利语、英语、葡萄牙语 显示: OLED, 彩色 240 x320 温度范围: 5至 125℉ (-15至 51℃) 注:当使用无线功能:20 至 125℉ (-6 至 51℃) 电池充电限制:32 至 113℉(0 至 45℃) 分辨率:1FPM,0.1MPS,0.1CFM & M3/HR;0.1℉ &℃;RH0.1% 风速单位:FPM,MPH,KN,M/H,M/S K/H,FPS 流量单位: CFM, M3/HR, M3/S, GPM, GPH, GPD, LPS,LPM,LPH 温度单位:℉,℃ 手柄防护: 超过聚碳酸酯热塑料弹性体 最远无线距离: 50 英尺 (15 米)

电源要求:通过 USB 接口可再充电锂电池

重量:10oz (283 克)

配件:AQTI:软手提箱;USB 线/充电器;手带;

AQTIP: 软手提箱; USB 线/充电器; 手带;坚硬外壳; 2GB SD 卡 机构认证: IEC 61000-4-2, IEC 61000-4-3, EN 55022, IEC 60601-1-2, EN 300 328, CE 充电器认证, RoHS;美国通信委员会认证 注:小于 3 米长的电源电缆

#### 热风速计探杆参数

对象:空气速率,干净、干燥空气温度 温度范围:过程:-20 至 200℉ (-29 至 93℃) 周围环境:5 至 125℉ (-15 至 51℃) 空气速率量程:0 至 6000FPM (0 至 30 M/S). 空气速率精度:±3%FS 在 40 至 90℉(4 至 32℃)温度范围内 空气流量体积范围:999999 选择的流量单位 温度范围: -40至 212℉ (-40至 100℃) 温度精度: +0.5°F (+0.28℃) 手柄防护:超过聚碳酸酯热塑料弹性体 探杆长度:8"(203mm)插入 电缆长度:28"(71cm)卷曲长度, 6ft (183cm)伸展长度 配件:手腕带 机构认证: EN 55011, EN61326-1, IEC 61000-4-2, IEC 61000-4-3, EN 55022, RoHS, 美国通信委员 会认证

#### 湿度/温度探杆参数

–

介质:干净空气的湿度和温度测量 温度范围: 过程: -40 至 176℉ (-40 至 80℃) 周围环境:5 至 125℉ (-15 至 51℃) 相对湿度范围:0 至 100% (无冷凝) 相对湿度精度:±2% FS 超过 10 至 90% @25℃ 温度范围:-20 至 140℉(-28 至 60℃) 温度精度:±0.9℉@ 72℉(±0.3℃@ 25℃) 手柄防护:超过聚碳酸酯热塑料弹性体 探杆长度:8"(203mm)插入 电缆长度:28"(71cm)卷曲长度, 6ft (183cm)伸展长度 配件:手腕带 机构认证: EN 61000-6-2, EN 61000-6-4, IEC 61000-4-2, IEC 61000-4-3, EN 55011, EN 61326-1, RoHS;美国通信委员会认证

## 菜单设定

探杆菜单 Probe Menu

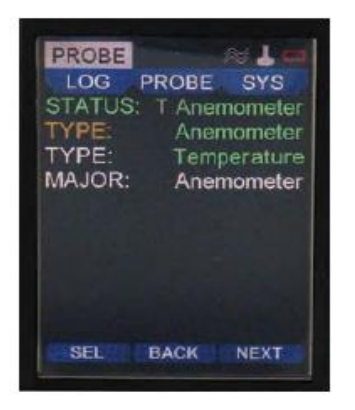

- 1. 按<br />
<sub>键, 选定</sub> PROBE 菜单
- 2. 当 PROBE 菜单被选定时,按确认/进入键
- 3. 这时探杆连接和输出的状态都显示在菜单上
- 4. 在 MAJOR 目录下,选定主要的测量模式(温度计或风速计)
- 5. 通过选择 TYPE 二级目录,可以选择具体的不同的测量方式。比如在 TYPE: Anemometer, 二级目录 下,我们可以选择速度方式(Velocity)或体积流量方式(Vol. Flow)

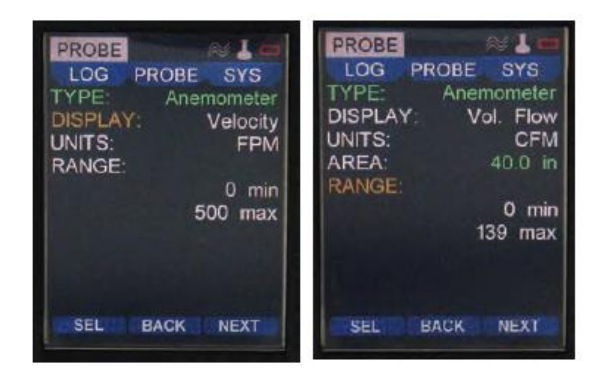

- 6. 在 UNITS 目录下,可选工程单位
- 7. 若选择体积流量方式(Vol. Flow), AREA 必须设定, 通过设定输送管形状(DUCT)、面积单位(AREA UNITS)、高度(HEIGHT)、宽度(WIDTH)

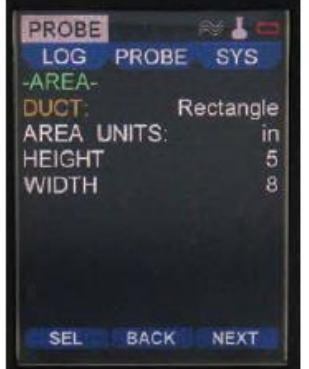

8. 在 TYPE: Temperature 二级目录下,温度范围是绿色字体显示,故不能修改,然而单位却是可选的。

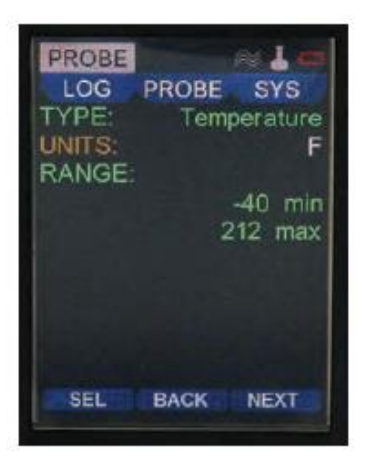

系统菜单 SYS Menu

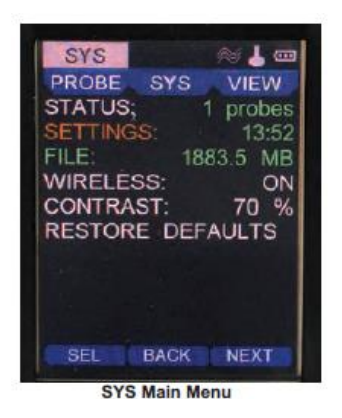

- 1. 按< 比 选定 SYS 菜单
- 2. 当 SYS 菜单被选定时,按确认/进入键
- 3. 这时 STATUS 目录将显示目前一次连了几个探杆
- 4. 无线(WIRELESS)选项可以选择开(ON)/关(OFF),同时 CONTRAST 选项也被调整过了
- 5. 菜单上有恢复默认值(RESTORE DEFAULT)选项
- 6. 注:FILE 选项显示存储的数据。LOG 目录下如果选择 INT 选项,最大的存储大小为 4mb。若选择 SD 选项, 最大的存储大小为 A 2GB 内存卡
- 7. STATUS 二级目录下,可以看到固件的版本(FIRMWARE)和探杆连接的方式(T:Anemometer/T: Temperature)

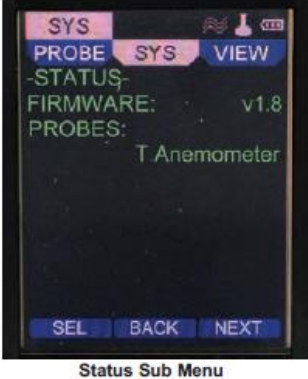

- 8. SETTING 二级目录下,多种语言可选和默认工程单位。日期(DATE)、时间(TIME)、休眠(SLEEP)、 关机(SHUTDOMN)选项均可进行设定。
- 9. OWNER 选项下,还可以输入使用者的名字、认证代码或者公司名字

| <b>SYS</b>          | $\approx$<br><b>QUE</b> |
|---------------------|-------------------------|
| PROBE<br><b>SYS</b> | VIEW                    |
| -SETTINGS-          |                         |
| LANGUAGE:           | <b>ENGLISH</b>          |
| UNITS:              | <b>Imperial</b>         |
| TIME:               | 14:01                   |
| DATE:               | 03/08/2011              |
| SLEEP:              | 35 min                  |
| SHUTDOWN:           | 55 min                  |
| OWNER:              |                         |
| AAAAAAAAAA          |                         |
| SEI<br><b>BACK</b>  | NEXT                    |

**SETTINGS Sub Menu** 

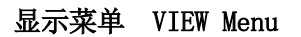

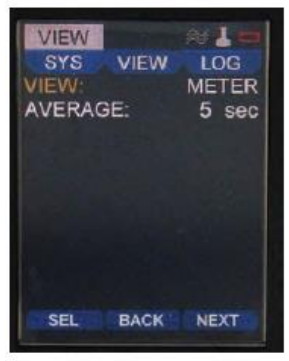

**VIEW METER Mode** 

- 1. 按<br/><br/> $\bigotimes \mathbb{R}^n, \lim \mathbb{R}^n \times \mathbb{R}^n \xrightarrow{\text{R}} \mathbb{R}^n$
- 2. 当 VIEW 菜单被选定时,按确认/进入键
- 3. 在主菜单上,有多种 VIEW 模式可选
- 4. 其中默认的 VIEW 模式为 METER,这种模式是数字显示
- 5. 在 VIEW Menu 下, 可以设定平均值(AVERAGE)
- 6. 平均值(AVERAGE)可设定为 5 至 60 秒内读取一次

#### 显示菜单下的仪表数显模式(View METER Model)

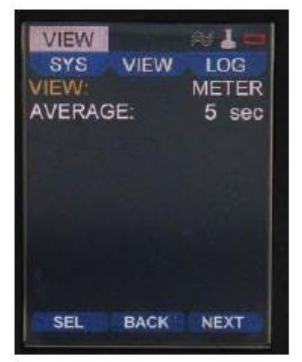

**VIEW METER Mode** 

- 1. 如果提供一个传感器, 在主菜单上, 将有两个数值(温度/风速值)同时显示。
- 2. 如果主菜单上方同时显示两个数值,通过设置 MAJOR 目录,选定主要的测量模式(温度计或风速计) 两数值可以相互转换。具体操作见前面提到的探杆主菜单设置。

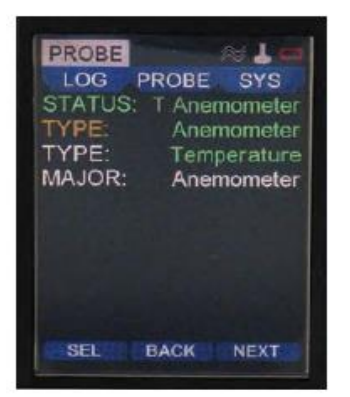

3. 按下图最左边一个功能键(HOLD 正下方),可以立即固定当前的读数。

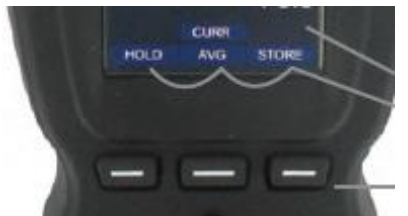

- 4. 随即主菜单左边将会出现运作功能键(RUN)。按下最左边的功能键(RUN 正下方),即取消当前固定 读数,继续采集读数。
- 5. 若想读取平均值 (AVG), 按下中间的功能键

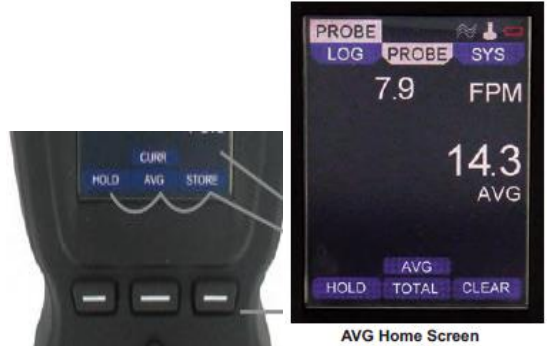

这时,主菜单右边将会出现清除功能键(CLEAR)。按下最右边的功能键(CLEAR 正下方),可以重新读取 新的平均值。之前提到, 在显示菜单(VIEW Menu)可以设定读取平均值的时间。

注:当前即时的读数还会显示在屏幕的上方。

6. 若需要显示总量值,再按一下中间的功能键,即从先前的平均值(AVG)转换到总量值(TOTAL)。 注:总量值只能在使用特定的探测器情况下,才能显示

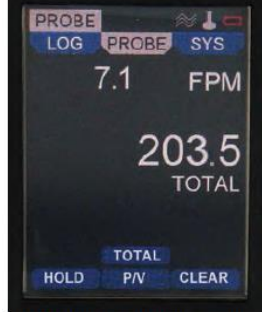

**TOTAL Summation Home Screen** 

按下最右边的功能键(CLEAR 正下方),总量值可以归零然后再重新累计新的总量值。

- 注:当前即时的读数还会显示在屏幕的上方。
- 7. 若需要读取最高峰值/最低谷值,再按一下中间的功能键,即从先前的总量值(TOTAL)转换到最高 峰值/最低谷值(P/V)。

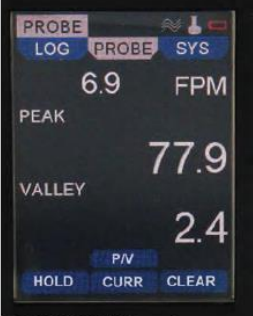

**PEAK VALLEY Home Screen** 

按下最右边的功能键(CLEAR 正下方),可以重新读取新的最高峰值/最低谷值。 注:当前即时的读数还会显示在屏幕的上方。

### 显示菜单下的仪表带模拟指针模式(View GAUGE Model)

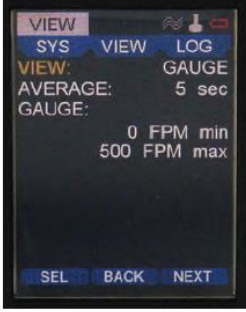

**View GAUGE Mode** 

- 1. 使用仪表带模拟指针模式(GAUGE)显示模拟数值,就如同是一款速度计量表。数值量程在屏幕下方 的图表中试可调的。
- 2. 0°位置是最小量程值,180°位置是最大量值程或满量程值。

注:一些探测器在探杆菜单(Probe Menu)的量程选项(RANGE)下被指定了量程范围。因此在显示菜 单下的仪表模拟带指针模式中(VIEW GAUGE Model),所选最大量程值不能超过先前设定的满量程值。

3. 如下图所示,最小量程值为 0,最大量程值为 500。当前现行的数值显示在图表的正下方,图中的当 前现行的数值即为 4.9。量程的中间值就显示在图表的垂直的 90°方向,图中的中间数值即为 250.0

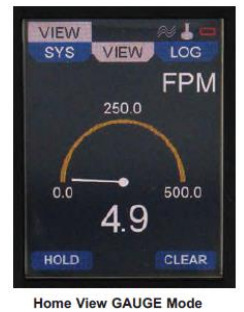

显示菜单下带安全量程区域显示的模拟指针模式 (View RANGE Model)

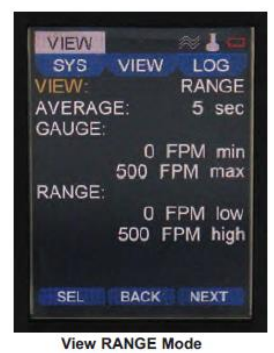

1.这个量程模式是仪表带模拟指针模式的衍生。

2. 在显示菜单(VIEW Menu)下选择量程模式(RANGE)

3. 主屏幕上, 将会显示 GAUGE 和 RANGE 两种最大/最小值。

#### 4.GAUGE 模式下的最大/最小值的设定先前已经在 View GAUGE Model 解释说明过

5.这个量程模式提供了不同的色彩段。这样就可以很明显的知道测量读数是否低于或超过安全量程区域。 如下图所示,最小量程值为 0,最大量值程值为 500。最小安全量程值为 100.0,最大安全量程值为 400.0

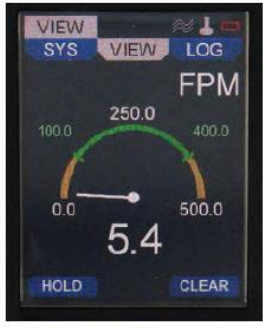

**Home View RANGE Mode** 

#### 显示菜单下的过程参数连续坐标显示模式(View STRIP Model)

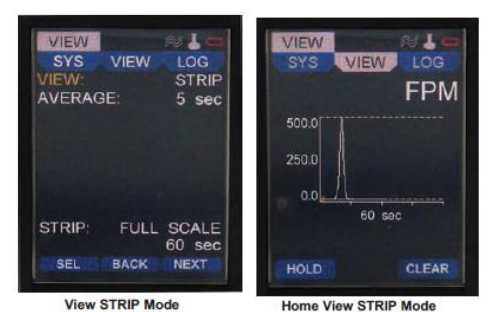

- 1. XY 坐标轴显示。纵向 Y 轴为多个主要传感器设定点,衡向 X 轴为设定的时间。X 轴时间从 10 秒到 3600 秒可调。
- 2. 除了可以设定 X 轴的时间, 还可以设定 Y 轴显示传感器的满量程, 半量程 (满量程的一半的值显示 在 Y 轴的顶部), 或者中间量程(满量程的一半的值显示在 Y 轴的中部)

#### 数据采集主菜单 LOG Main Menu

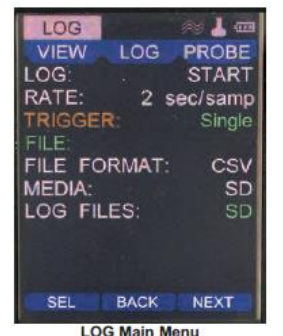

1. 按 <sup>1</sup> → 键, 选定 LOG 菜单

2.当 LOG 菜单被选定时,按确认/进入键

3.你可以设定采样率的下载。采样率从 1 秒到 3600 秒可调

4. 下载的形式(**FILE FORMAT**)可为 **CSV** 或 **TSV**

5. 触发器(**TRIGGER**)可设为手动式触发,可通过设定事件触发点触发,或通过按键手动采集单个设定 点触发。

6.通过 LOG 选项,可选择开始下载(START)还是停止下载(STOP)。当下载时,LED 灯会闪烁以表明 正在下载。同时屏幕上方也会出现下载标识以表明正在执行下载。

7. 当下载开始后,文件名在讲屏幕上的 **FIFE** 行显示出来

8. 可以通过设定媒介 (MEDIA)选项, 决定用何种方式存贮数据, SD 卡还是 INT

9. 在 **LOG FILES** 选项中,可以阅览所有存储的文档

#### 数据采集触发器菜单 LOG TRIGGER Menu

#### 手动触发

1. 如果触发器被设置为手动,屏幕上会出现三个功能选项。

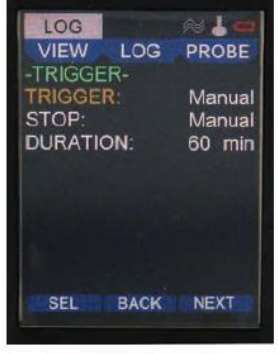

**LOG TRIGGER Menu** 

2. 在 **STOP** 选项中,可以设定停止下载的方式 :手动停止/一段时间后停止

3.若设定一段时间后停止,当设定的时间一过,下载将终止。时间从 1 分钟到 1440 分钟可选。

#### 事件设定点触发

1. 如果触发器被设置为事件触发,屏幕会如下图所示:

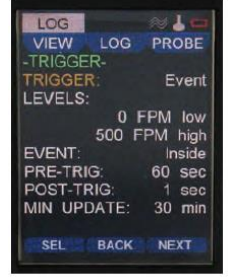

**LOG TRIGGER Event Menu** 

2 通过 **LEVELS** 选项,可以设定最初的开始下载点

3 通过触发时间点选项(EVENT),可以选择是在 LEVELS 设定区域内(INSIDE)还是设定区域外(OUTSIDE) 进行触发

- 4. PRE-TRIG 选项, 可以设定在触发点多久之前开始采集数据
- 5. POST-TRIG 选项,可以设定在触发点多久之后开始采集数据
- 6. 只要是设定了 MIN UPDATE 选项, 数据采集点到设定的时间就会被刷新, 不管当时是否已到达到设定 的触发点。
- 7. PRE-TRIG 和 POST-TRIG 选项,时间可从 0 至 86400 秒可选。而 MIN UPDATE 选项,时间可从 0 至 60 分钟可选。

#### 单个设定点触发

1.如果选择单个设定点触发,菜单上没有其他选项可设定。

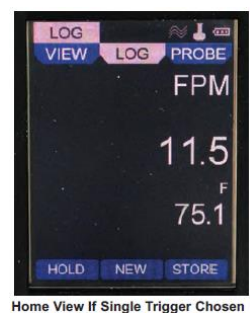

2.只有通过按 **STORE** 正下方这个键来采集存储数据。每次按压 **STORE** 正下方的键采集到的数据都会 被存储在同一个文件夹内。只有当按下 **NEW** 正下方的键,后来采集到的数据才回存贮到新的文件夹内。

1. 通过 **VIEW** 按键,可以阅读之前存储的数据。通过 **STAT** 按键,可以阅读之前存储的统计数据:平 均值、最高峰值、最低谷值。通过 **DELETE** 按键,可以删除数据。如果退出这个界面返回上一页面, 则按左箭头方向键。

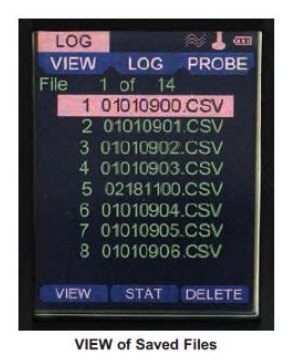

2. 下图为按过 VIEW 键后进入的显示面。上面有文件名、文件格式、日期、时间、主要测量模式下的数 值和辅助测量模式下的数值。通过 上下箭头方向键,可以阅读各个数据。通过 DEL 健可以删除数 据。

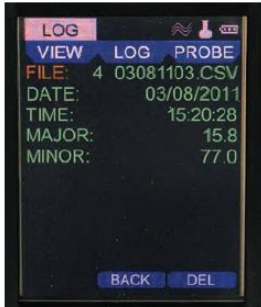

**VIEW of Saved File** 

3. 下图为按过 STAT 键后进入的显示面。里面存储这主要测量模式下和辅助测量模式下的平均值、最高 峰值、最低谷值。

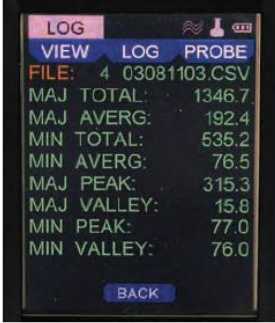

**STAT (Statistics) of a Saved File**